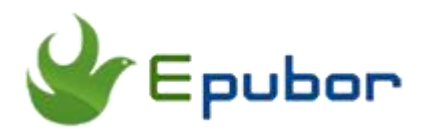

# **DRM Removal Tools for Amazon Kindle .AZW eBooks**

Posted by [Ada Wang](https://plus.google.com/+AdaWang/posts) on 9/22/2015 11:44:25 PM.

Amazon sells content for the Kindle in an ".azw" format, some of which has digital rights management (DRM) technology, here will remove drm from azw files by using drm removal tools.

First, **Authorize** your copy of Kindle for PC and "Sync and check for new items".

Note: *Just support Kindle for PC v1.4.1 older version*, do not support newer version v1.5.

Our [new version of Kindle DRM Removal s](http://www.epubor.com/kindle-drm-removal-easily-remove-kindle-drm-azw.html)upports the **latest version of Kindle for PC perfectly**, you need not to do any downgrade job to bypass the DRM.

Part 1: [Remove DRM from azw files with Kindle DRM](http://www.epubor.com/drm-removal-tools-for-amazon-kindle-azw-ebooks.html#EpuborMethod) Removal.

Part 2: Remove DRM [from azw files with Calibre Plugin.](http://www.epubor.com/drm-removal-tools-for-amazon-kindle-azw-ebooks.html#CalibreMethod)

Part3: [Remove DRM from azw3 files with free online Kindle DRM Removal.](DRM%20Removal%20Tools%20for%20Amazon%20Kindle%20.AZW%20eBooks_files/DRM%20Removal%20Tools%20for%20Amazon%20Kindle%20.AZW%20eBooks.html)

Read this article **in French**: [Supprimer DRM d'Amazon Kindle. AZW eBooks](http://www.epubor.com/supprimer-drm-amazon-kindle-azw-ebooks.html)

## **Part 1: Remove DRM from azw files with Kindle DRM Removal.**

### **Download Kindle Drm Removal**

[Windows Version Download](http://download.epubor.com/kindledrmremoval.exe) [Mac Version Download](http://download.epubor.com/KindleDrmRemoval.zip)

When you install all the programs, Remove drm from kindle azw now:

#### **1Run Kindle Drm Removal to remove drm from kindle(azw,prc,mobi).**

#### **Input files**

Our product can scan your default Kindle books folder automatically, you need not to add files manually. But if your Kindle books are not in the default "My Documents --- My Kindle Content" folder, you should customize the source folder in the "Setup" panel.

#### **2Click "Remove DRM", then remove drm from azw files all the folder.**

Open your newly created **DRM-free kindle file** with your favorite application (on whatever device you like). You can use the most professional eBooks Converter software **[Calibre](http://www.epubor.com/how-to-convert-ebooks-with-calibre.html)** to convert and manage your ebooks.

#### **Note:**

1. Kindle DRM-protected books mainly come in following formats: **.AZW, .TPZ, .TOPAZ.** And the DRM-free Kindle books are in MOBI format. So if you want to **convert AZW TO MOBI**, just use Kindle DRM Removal and that's it.

2. Mac user can use OS X [version](http://www.epubor.com/kindle-drm-removal.html) to help you remove DRM from azw files.

## **Part 2: Remove DRM from azw files with Calibre Plugin**

#### **Want to Remove DRM from eReader PDB, Nook, PDF, Kindle, AZW, Mobi etc?**

You can use Calibre Plugins(support Windows and Mac). Calibre is the best ebook converter, manager and transfer, with Plugins DRM Removal Tools, you can also remove DRM from PDB, ePUB, Bbeb, PDF AZW, Mobi etc.

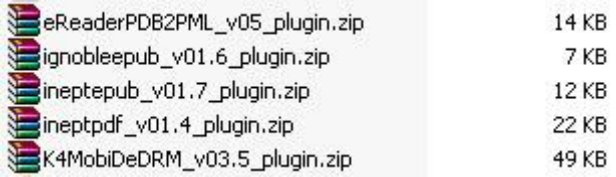

### **How to remove DRM from Kindle.**

First, Learn more and Download [Calibre.](http://www.epubor.com/how-to-convert-ebooks-with-calibre.html)

Second, Download plugin file. [K4MobiDeDRM\\_v03.5\\_plugin.zip](http://download.epubor.com/K4MobiDeDRM_v03.5_plugin.zip)

This plugin is meant to decrypt Kindle AZW&Mobi . It is meant to function without having to install any dependencies... other than having Calibre installed, of course. It will still work if you have Python and PyCrypto already installed, but they aren't necessary.

#### **Plugins Installation:**

Go to Calibre's Preferences page. Do \*\*NOT\*\* select "Get plugins to enhance calibre" as this is reserved for "official" calibre plugins, instead select "Change calibre behavior".

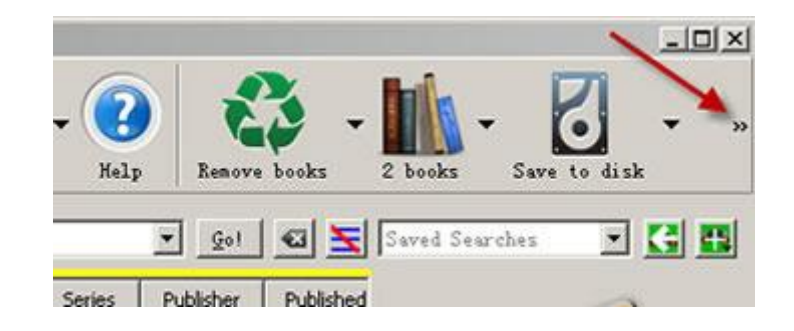

Under "Advanced" click on the Plugins button.

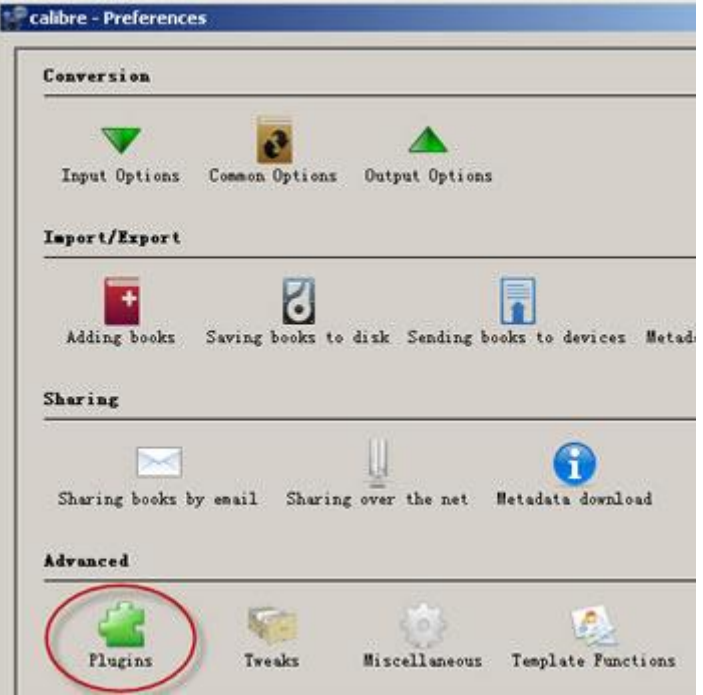

Use the "Load plugin from file" button to select the plugin's zip file (K4MobiDeDRM\_v03.5\_plugin.zip) and click the 'Add' button. you're done.

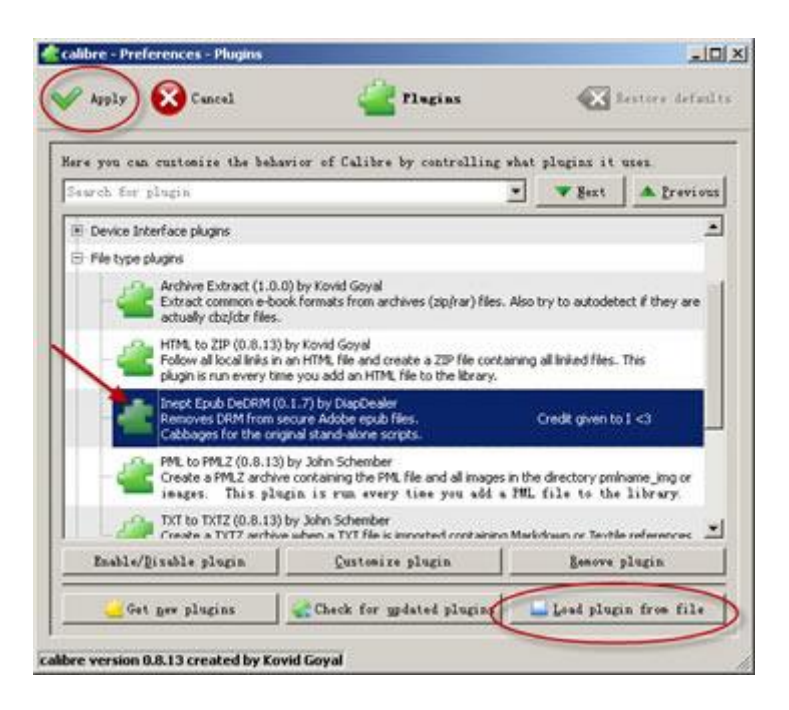

Please note: Adding the plugin was a success, Calibre will show the item in **File Type plugins**(as the images show). You can always click on the File-Type plugins to see if the plugin was added.

When you load any DRM protected kindle ebooks to Calibre, it's decrypted. This methods support Windows and Mac.

# **Part3: Remove DRM from azw3 files with online Kindle DRM Removal**

Don't want to install much software on your computer? Here is a [free online](http://onlineconverter.epubor.com/kindle-drm-removal.htm)  [Kindle DRM Removal](http://onlineconverter.epubor.com/kindle-drm-removal.htm) for you, which can help you deal with .AZW3 files synced from Kindle eReader device. It's easy to use. Just 2 simple steps.

**1Input your Kindle serial number** 

First, please try to tap Menu-->Settings-->Menu-->Device Info on your Kindle eReader to find your KSN, then input it to this tool.

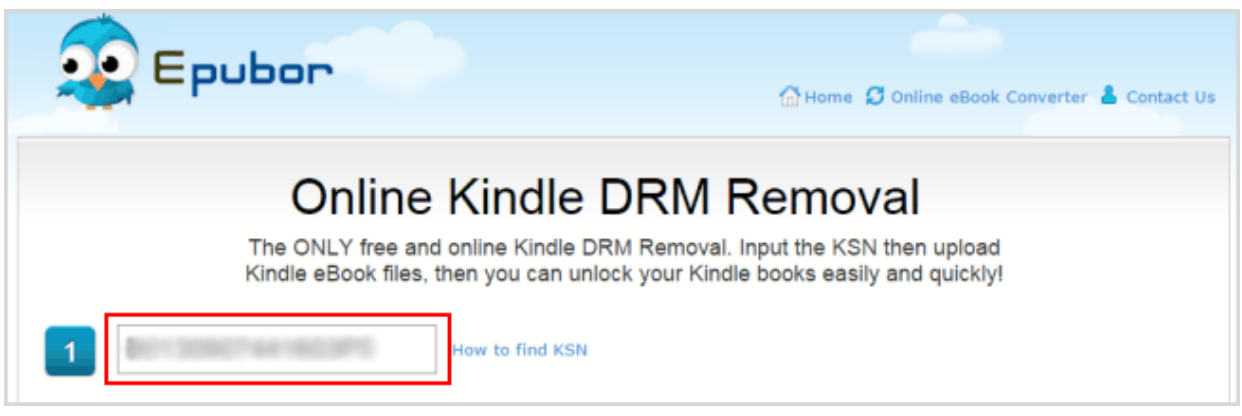

**2**Upload files from your Kindle eReader

Connect your Kindle to computer via USB, and click "Browse File(s)" to upload your Kindle DRMed books or just drag them from your Kindle device's storage to the main interface. Then the tool will automatically decrypt DRMprotected files. When the decryption has been finished, you will see the word "Download", just click it to download DRM-free books. No need to input your email address or other personal information.

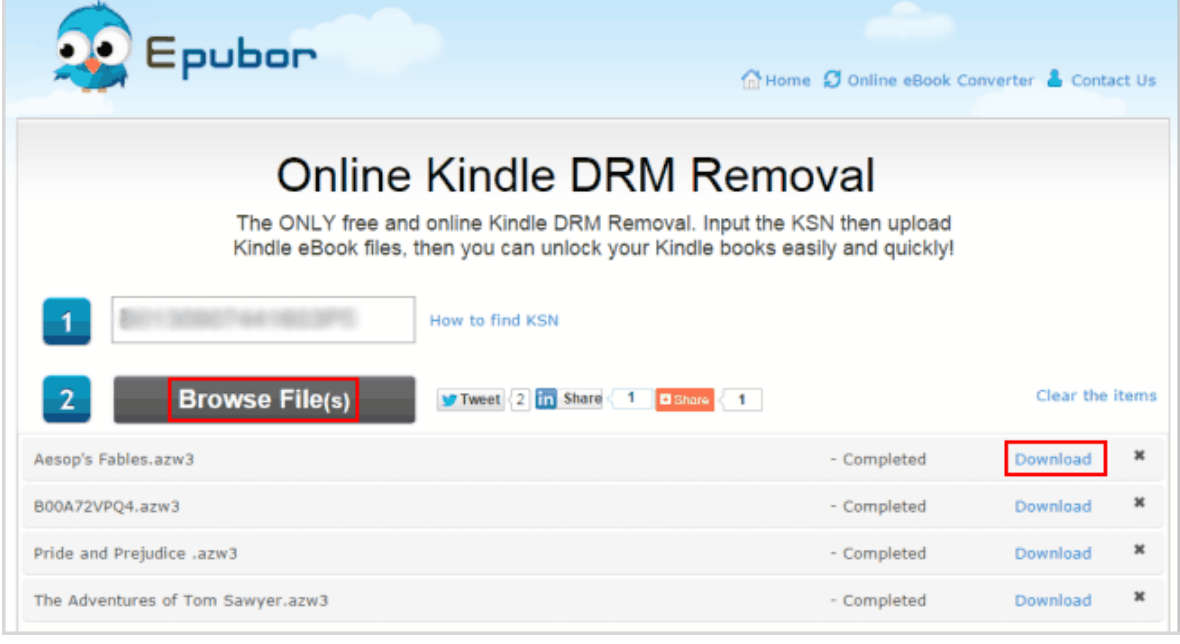

# **Tips:** • [How to convert Kindle AZW to ePUB](http://www.epubor.com/convert-kindle-azw-to-epub.html)

### **Download [Kindle Drm Removal](http://www.epubor.com/kindle-drm-removal.html)**

[Windows Version Download](http://download.epubor.com/kindledrmremoval.exe) [Mac Version Download](http://download.epubor.com/KindleDrmRemoval.zip)

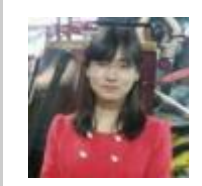

[Ada Wang](https://plus.google.com/+AdaWang/posts) works for Epubor and writes articles for a collection of blogs such as ebookconverter.blogspot.com.

This PDF is generated upon [http://www.epubor.com/drm-removal-tools](http://www.epubor.com/drm-removal-tools-for-amazon-kindle-azw-ebooks.html)[for-amazon-kindle-azw-ebooks.html](http://www.epubor.com/drm-removal-tools-for-amazon-kindle-azw-ebooks.html), the original author is [Epubor](http://www.epubor.com/).